附件

聖公會李兆強小學 2021-2022 年度 加入 Zoom 視像交流 使用方法

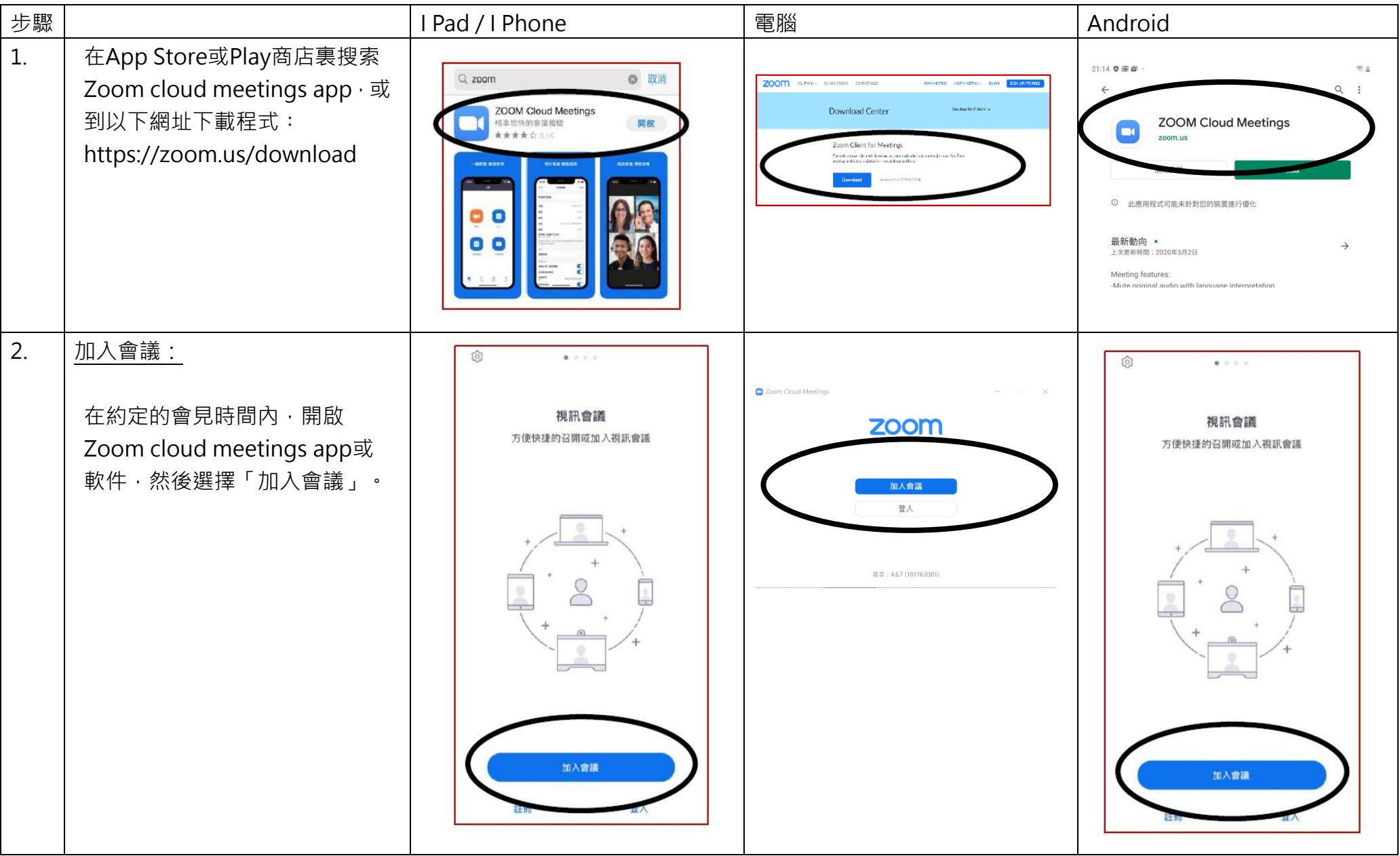

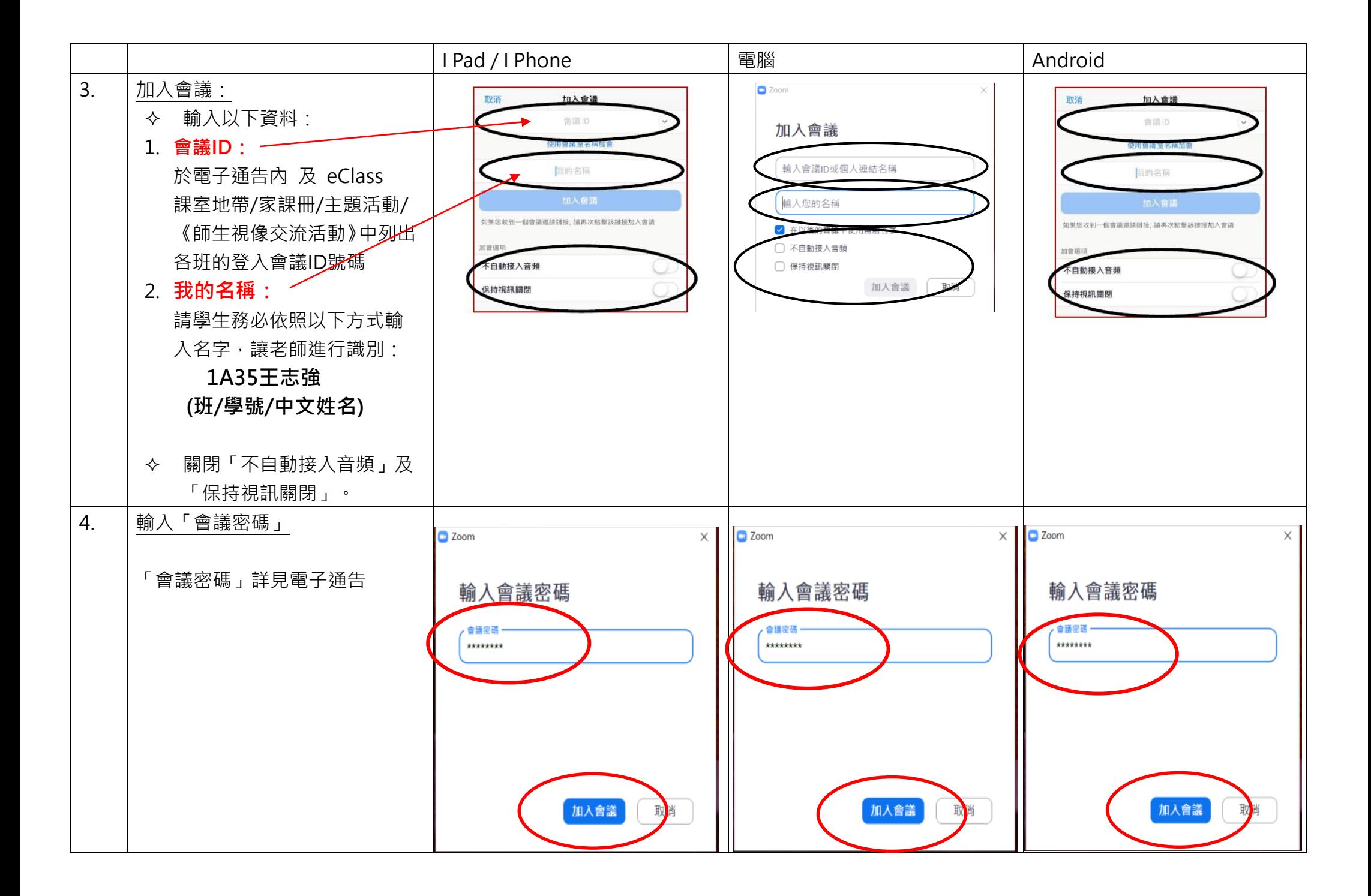

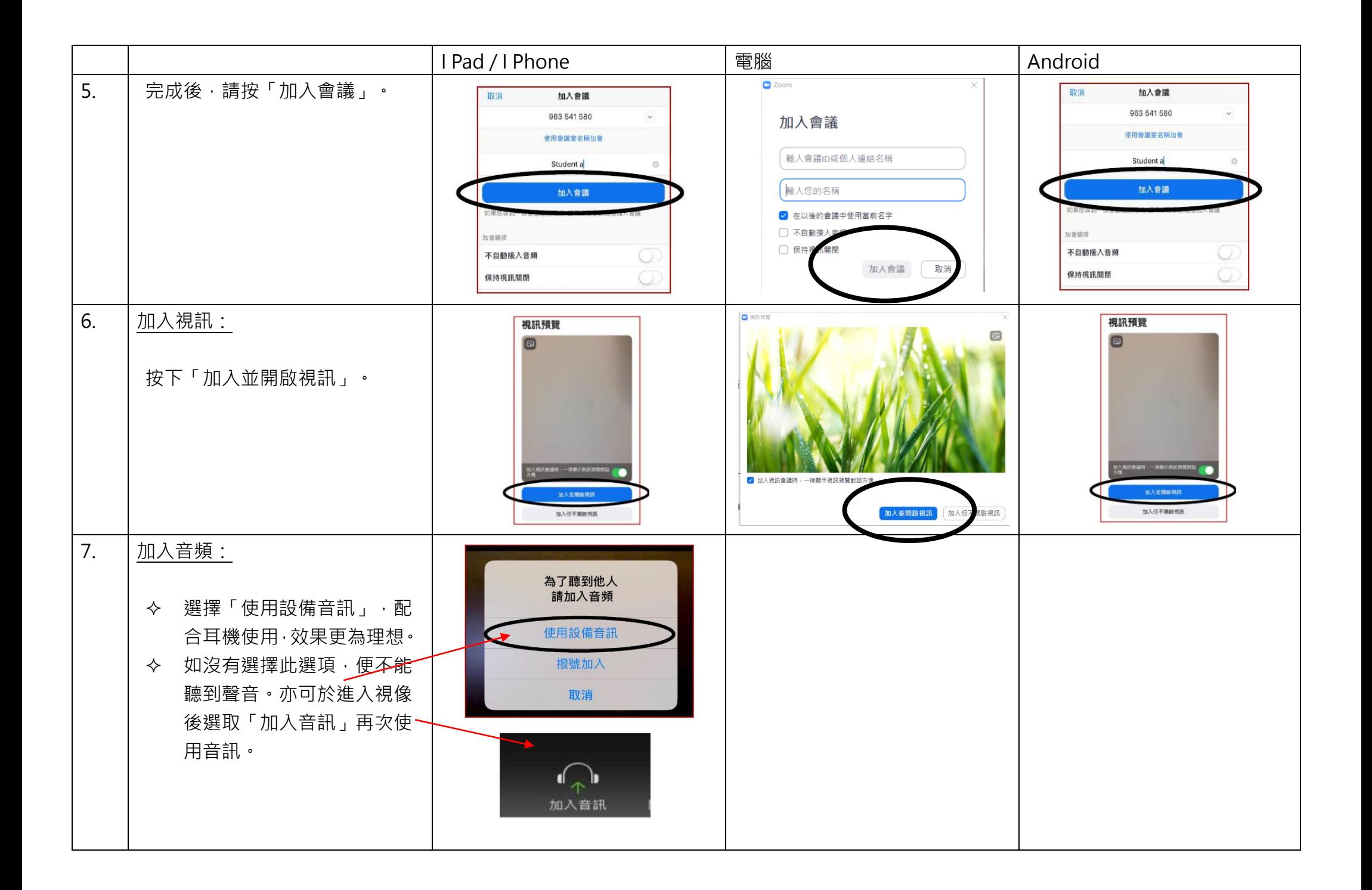

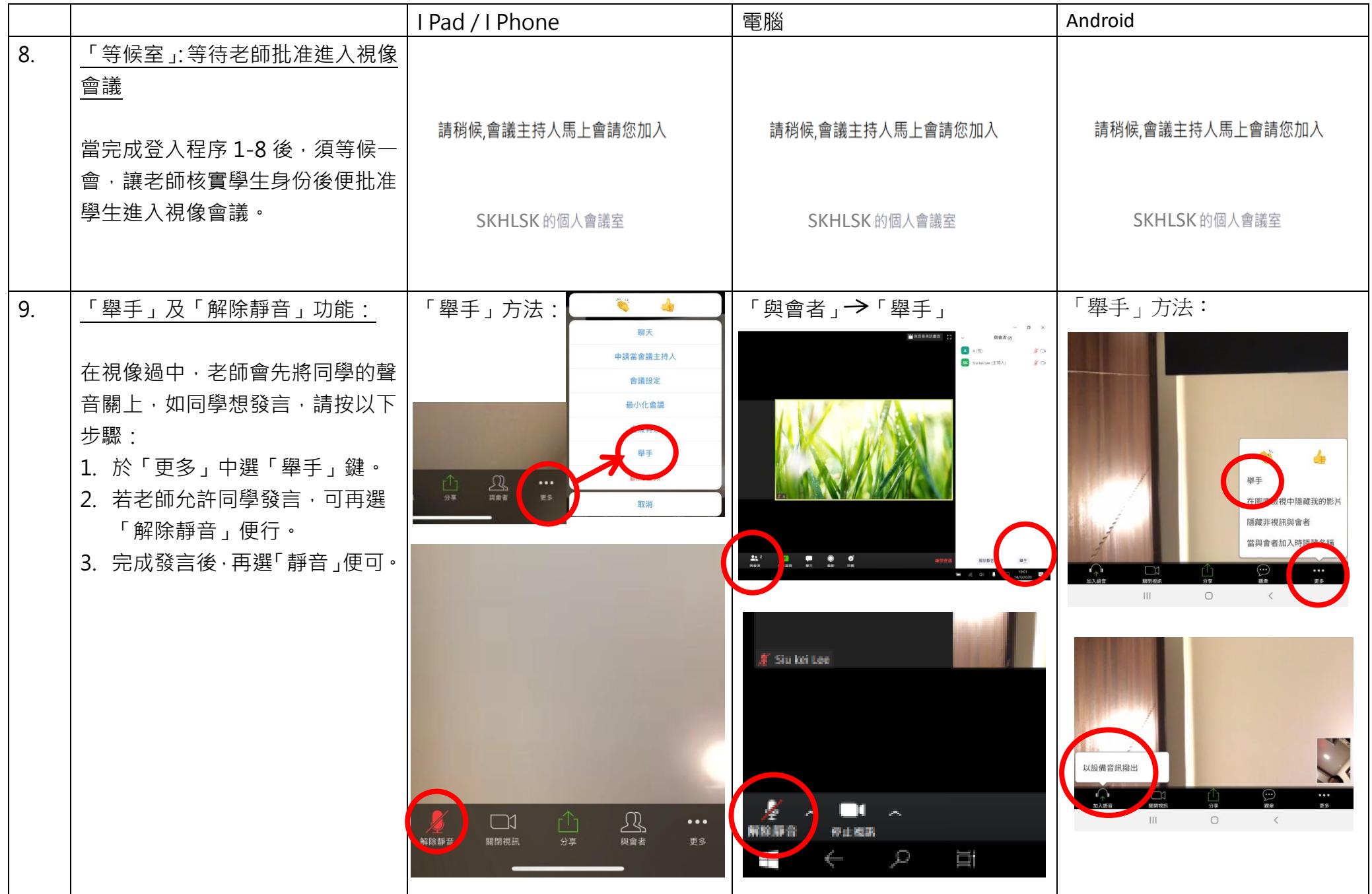

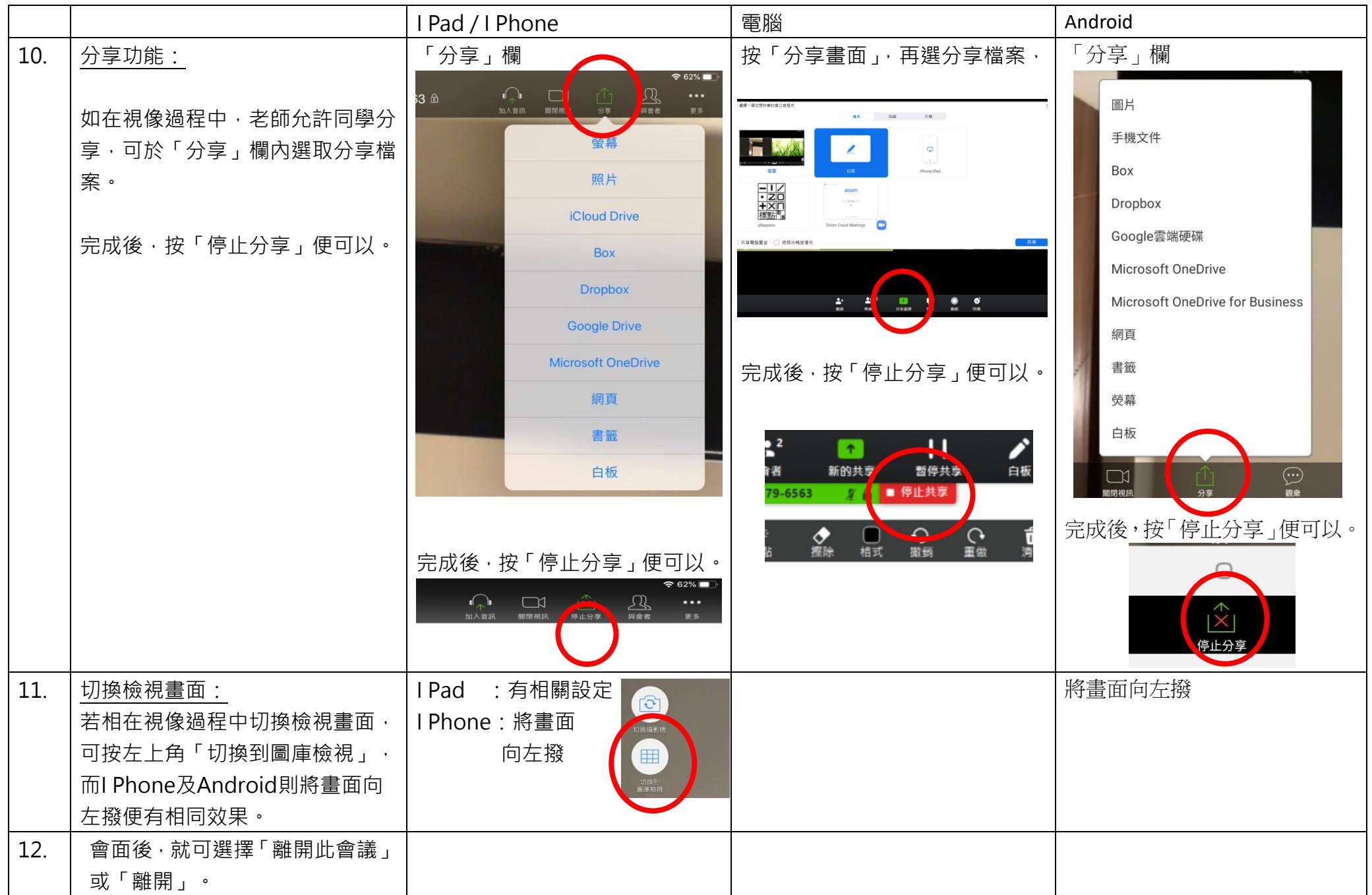

備註:

- 1. 為確保軟體持續安全有效,建議家長適時更新 Zoom 應用程式。
- 2. 準備會議 ID、密碼及耳機,於開始課堂前五分鐘加入會議。 ( 等待老師進入會議 )

輸入姓名時,必依照右面方式輸入名字,讓老師進行識別:1A35王志強 (班/學號/中文姓名)

3. 「會議密碼」: 密碼已诱渦雷子涌告派發予家長,請家長好好保管密碼,並提醒子女不要隨便分享個人資料。本校會滴時

更新密碼,並透過電子通告通知家長。

- 4. 「等候室」:當完成登入程序 1-8,每等候一會,讓老師核實學生身份後便批准學生進入視像會議。
- 6. 保障師生私隱,不得拍照、錄音或錄影。
- 7. 提醒家人需提供寧靜的環境。開啟視訊,安坐桌前,顯示樣子。視像渦程不進食,不離開座位。
- 8. 若想發言,先按「舉手」,得到老師指示才能解除靜音,發言後自行靜音。
- 9. 得到老師允許方可「分享」檔案。

10. 完成視像面見後, 緊記關掉應用程式 ( 選擇「離開此會議」或「離開」)。

11. 如有任何問題,可致電本校查詢。